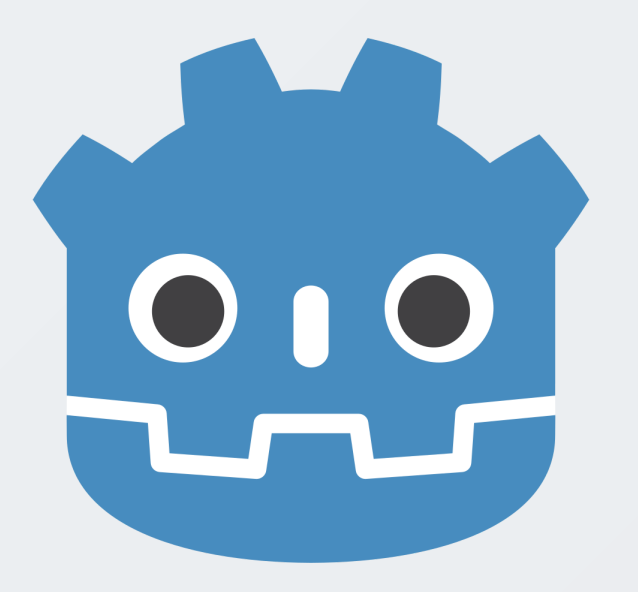

# Super-charging content production with Godot addons

Building a pipeline to produce game content predictably.

1

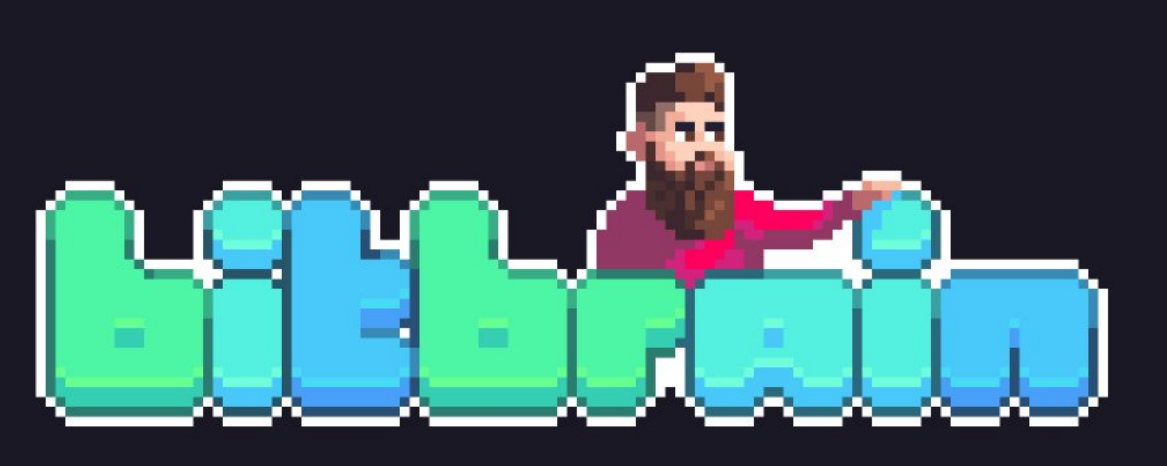

### **B**/bitbraindey

## @bitbrain

- German based in the UK
- working on a dwarven pixelart RPG! V
- maintainer of pandora and beehave  $\mathbf{\xi}$
- $\bullet$  Godot =  $\bullet$

bitbra.in/slides/godotcon2023.pdf

# Godot's Design Philosophy

[...] new features from the core developers **"** often focus on what will benefit the most users first. **"**

source: https://docs.godotengine.org/en/stable/getting\_started/introduction/godot\_design\_philosophy.html

## Terminology

- $\bullet$  addon = third-party code and assets (including plugins)
- $\bullet$  plugin = a Godot editor plugin (requires plugin.cfg)
- $\bullet$  extension = extends Godot's core via  $C++$  through the GDExtension interface (requires \*.gdextension)
- **module** = compiled with Godot's core

# Plugins

#### Example: addons/dialogic/plugin.cfg

#### [plugin]

```
name="Dialogic"
description="Create dialogs, characters and scenes to display conversations in your Godot games.
https://github.com/coppolaemilio/dialogic"
author="Emi, Jowan Spooner, Exelia, and more!"
version="2.0-Alpha-10 (Godot 4.1.2)"
script="plugin.gd"
```
source: https://github.com/coppolaemilio/dialogic/blob/main/addons/dialogic/plugin.cfg

### GDExtensions

#### Example: addons/fmod/fmod.gdextension

```
[configuration]
entry_symbol = "fmod_library_init"
compatibility_minimum = 4.1
```
[libraries]

windows.editor.x86\_64 = "res://addons/fmod/libs/windows/libGodotFmod.windows.editor.x86\_64.dll" windows.debug.x86\_64 = "res://addons/fmod/libs/windows/libGodotFmod.windows.template\_debug.x86\_64.dll" windows.release.x86\_64 = "res://addons/fmod/libs/windows/libGodotFmod.windows.template\_release.x86\_64.dll"

source: https://github.com/utopia-rise/fmod-gdextension/blob/master/demo/addons/fmod/fmod.gdextension

# Addon Ecosystem

### Exploring the categories of Godot addons.

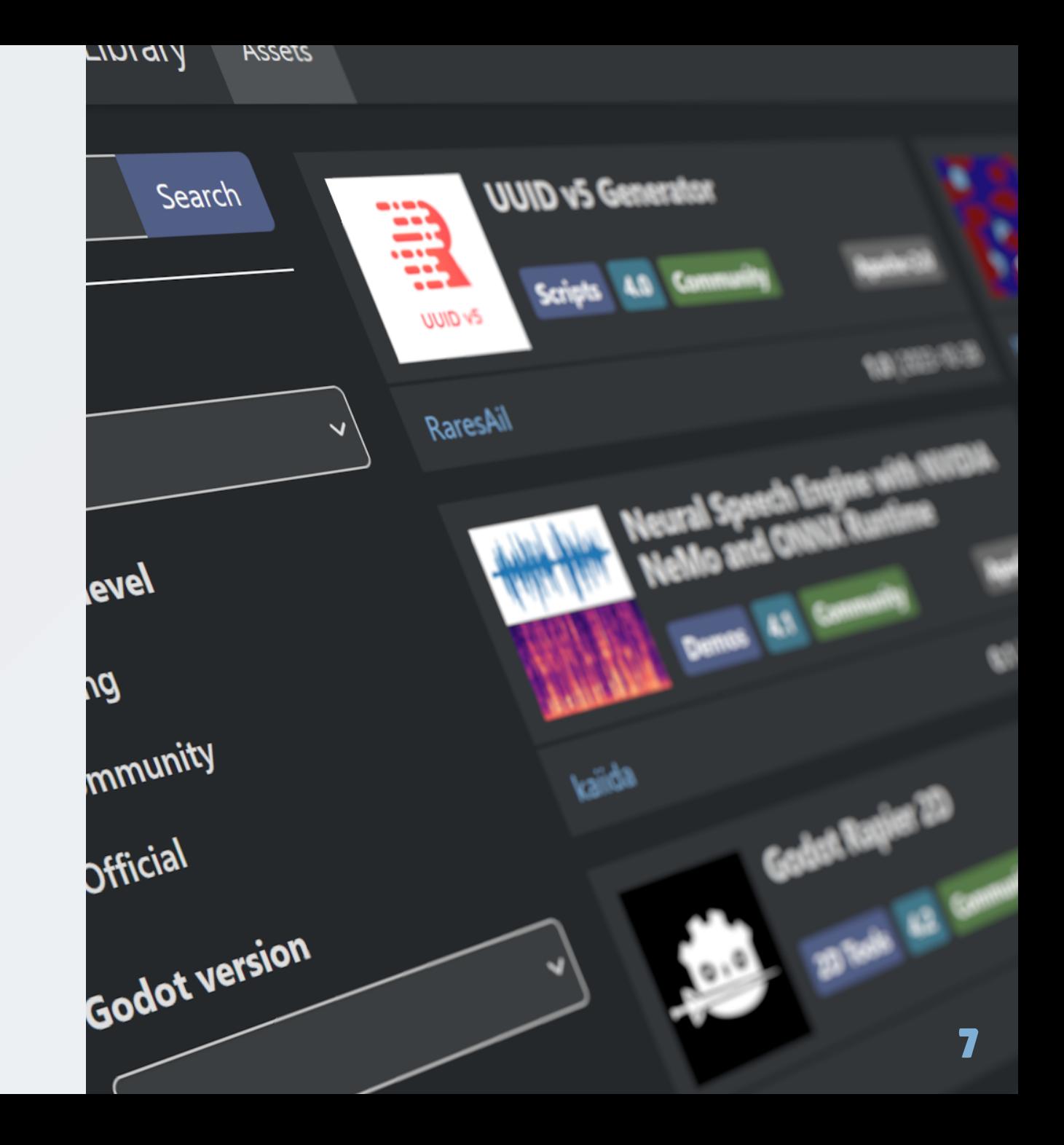

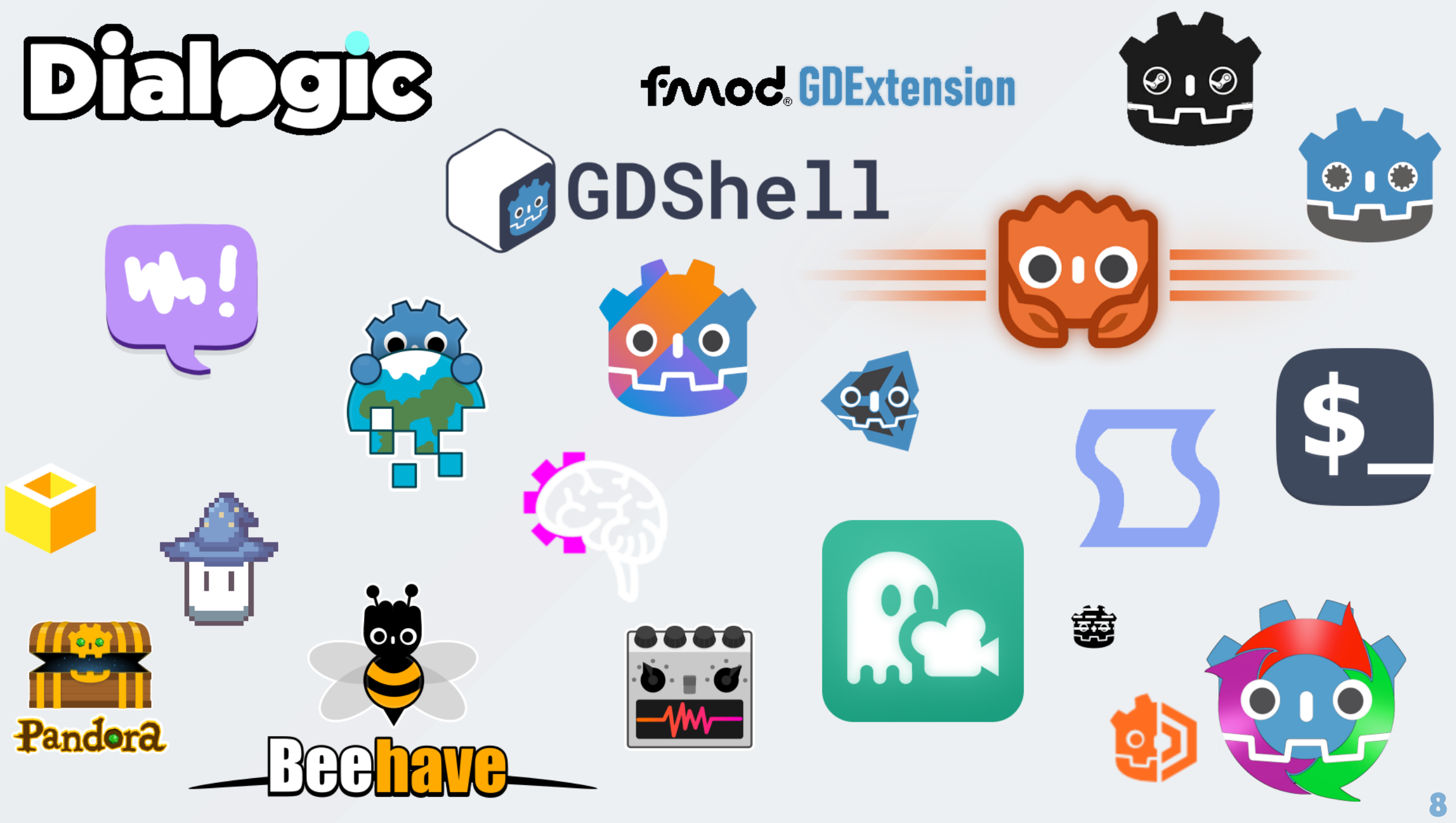

# Workflow a d d o n s

Accellarate and automate common processes.

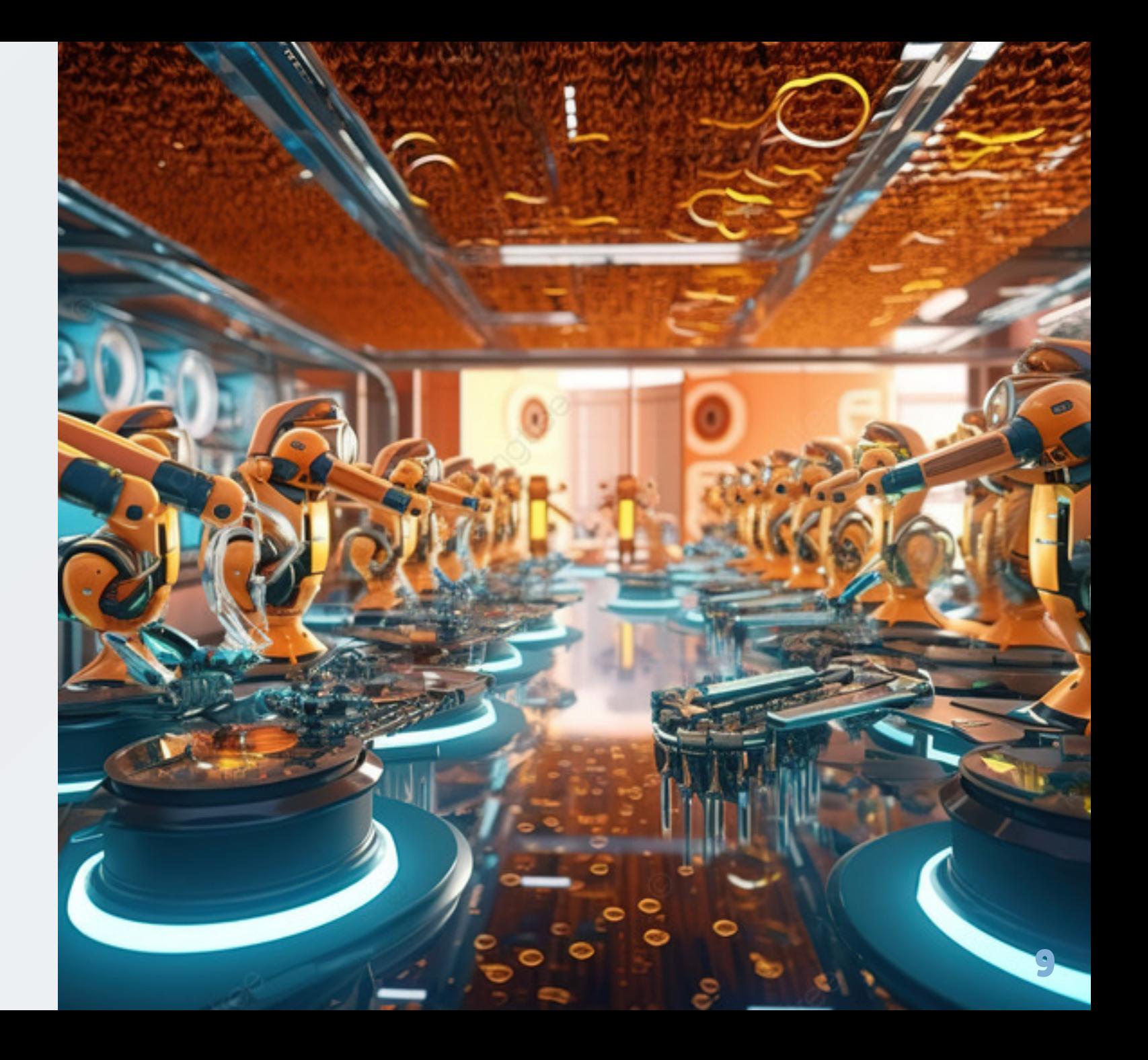

character.aseprite - Aseprite v1.2.40-x64

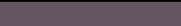

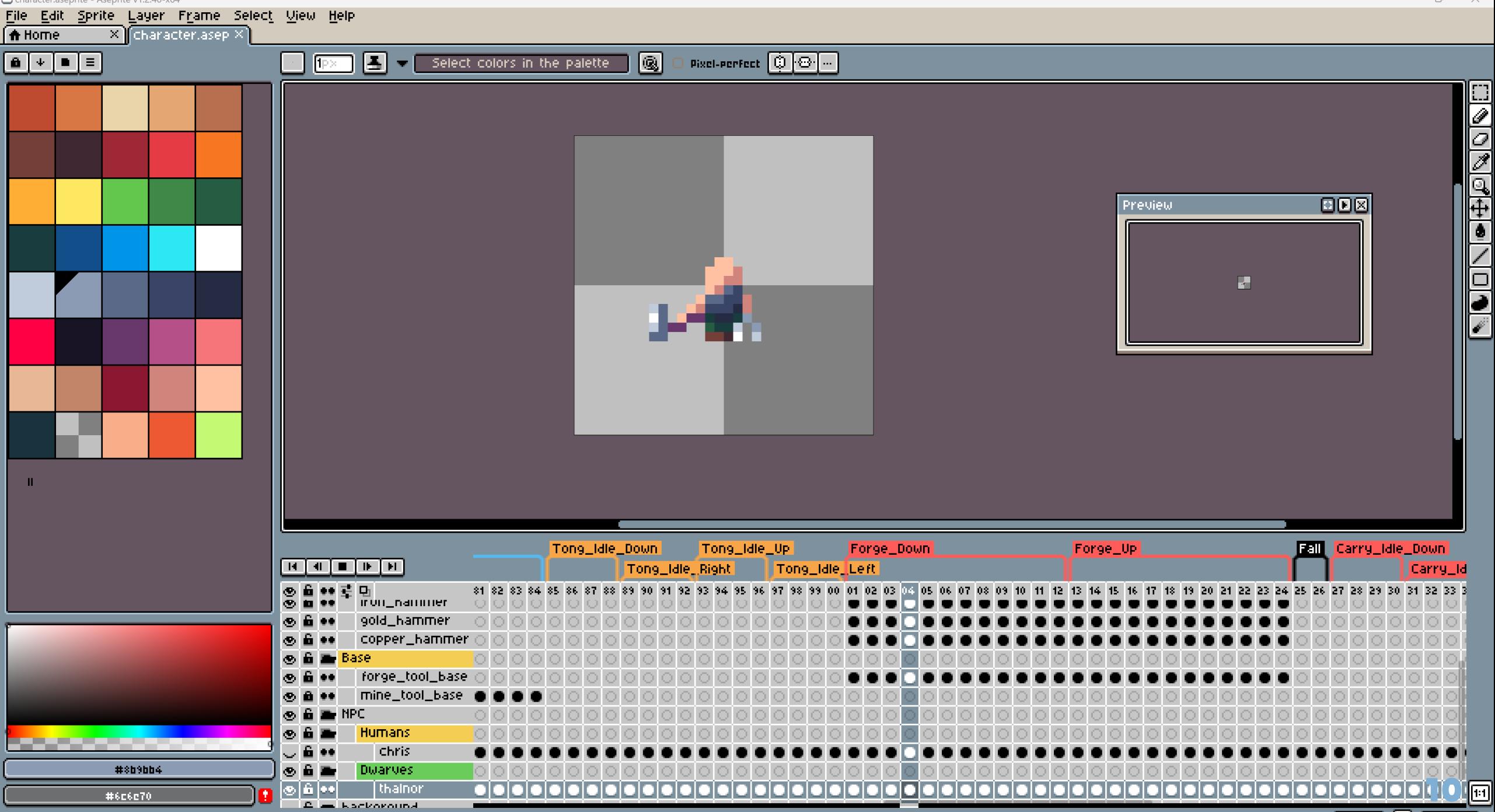

character.aseprite | 32 32 (C:\Users\mgonz\git\cave\aseprite\characters)

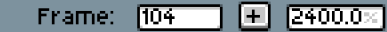

0

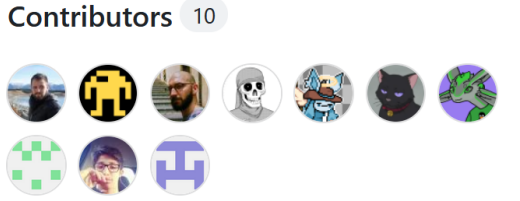

#### **Languages**

GDScript 100.0%

#### Godot Aseprite Wizard (Godot 4) e

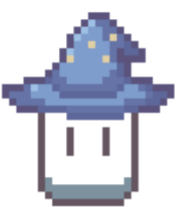

Godot plugin to help import Aseprite animations to AnimationPlayers, AnimatedSprites 2D/3D and SpriteFrames.

This branch supports Godot 4. For Godot 3 docs and code check the godot\_3 branch. You can find more details about the differences between Godot 3 and Godot 4 on issue #70.

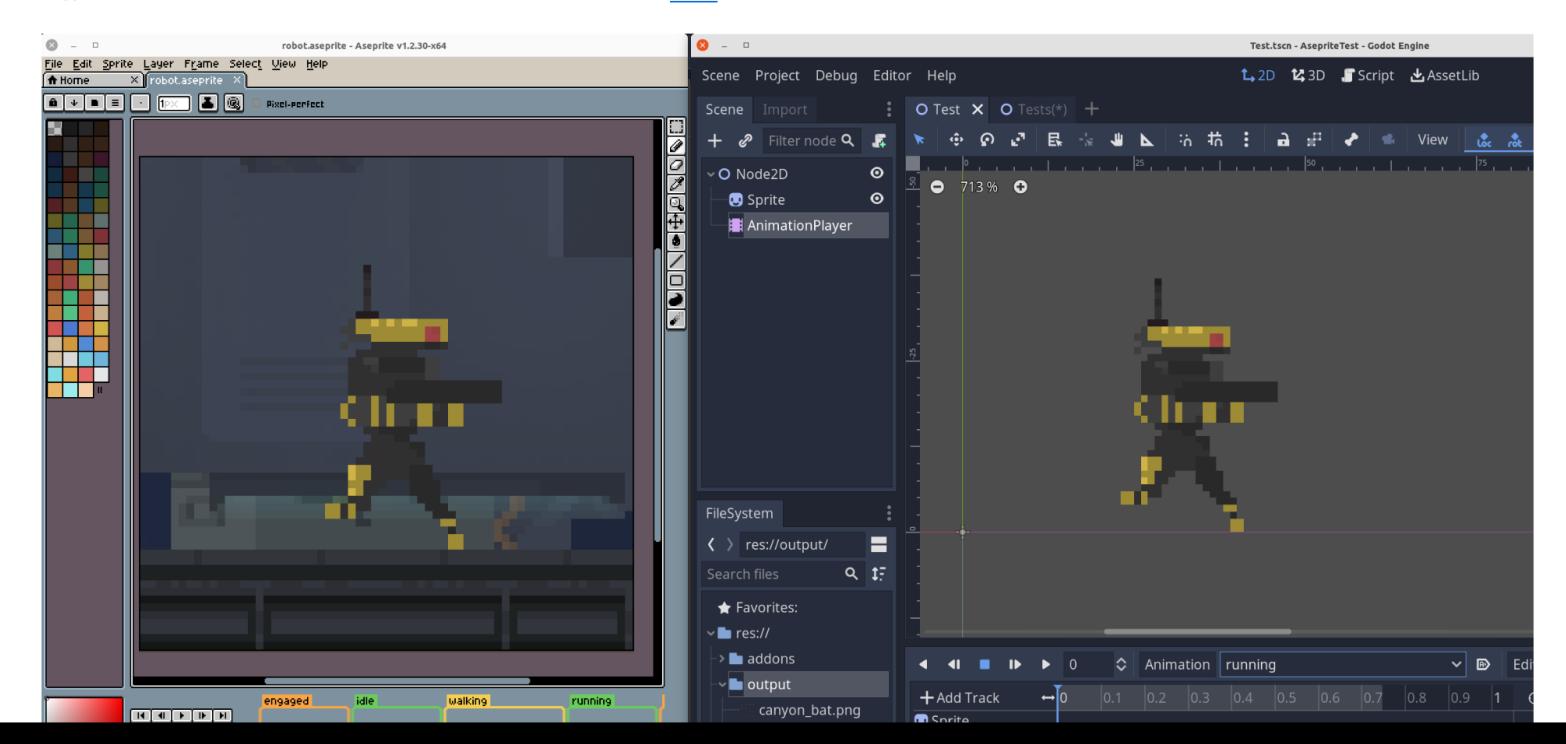

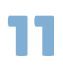

# Unit Testing

- bitwes/Gut  $\bullet$
- MikeSchulze/adUnit4  $\bullet$
- Spycemyster/GDMUT  $\bullet$
- watplugin/wat  $\bullet$

(1/1) scene\_test (50ms)  $\vee$   $\mathfrak{p}$ test\_initialize\_scene (50ms) (4/4) pandora\_settings\_test (21ms)  $\sim$   $\mu$  $\frac{1}{2}$  test\_initialize (8ms) test\_init\_setting (1ms) test\_get\_id\_type (5ms)  $\mathbf{A}^{\mathbf{R}}$ test\_set\_id\_type (7ms) (3/3) array\_editor\_test (1s 539ms)  $\sim$   $\mathcal{F}$ test\_array\_info\_label (102ms)  $\mathbf{A}$ test\_array\_window\_opening (464ms)  $\mathcal{L}^{\mathcal{L}}$ test\_create\_reference\_array (956ms) **A**  $\vee$  (1/1) array\_manager\_test (408ms) test\_array\_items\_loaded (392ms) (1/1) entity\_tree\_test (74ms)  $> 2$ (1/1) property\_control\_kvp\_test (208ms)  $\sum_{i=1}^{n}$ (1/1) property\_bar\_test (94ms)  $> 3$ 

1 2

Example unit test with gdUnit4 :

# GdUnit generated TestSuite class\_name PropertyTest extends GdUnitTestSuite

```
# TestSuite generated from
const __source = "res://addons/pandora/model/property.gd"
```

```
func test_string_property() \rightarrow void:
        var property = PandoraProperty.new("123"
,
"property"
,
"string")
        property.set_default_value("Hello World")
        var new property = PandoraProperty.new("", "", "")
        new_property.load_data(property.save_data())
        assert_that(new_property).is_equal(property)
```
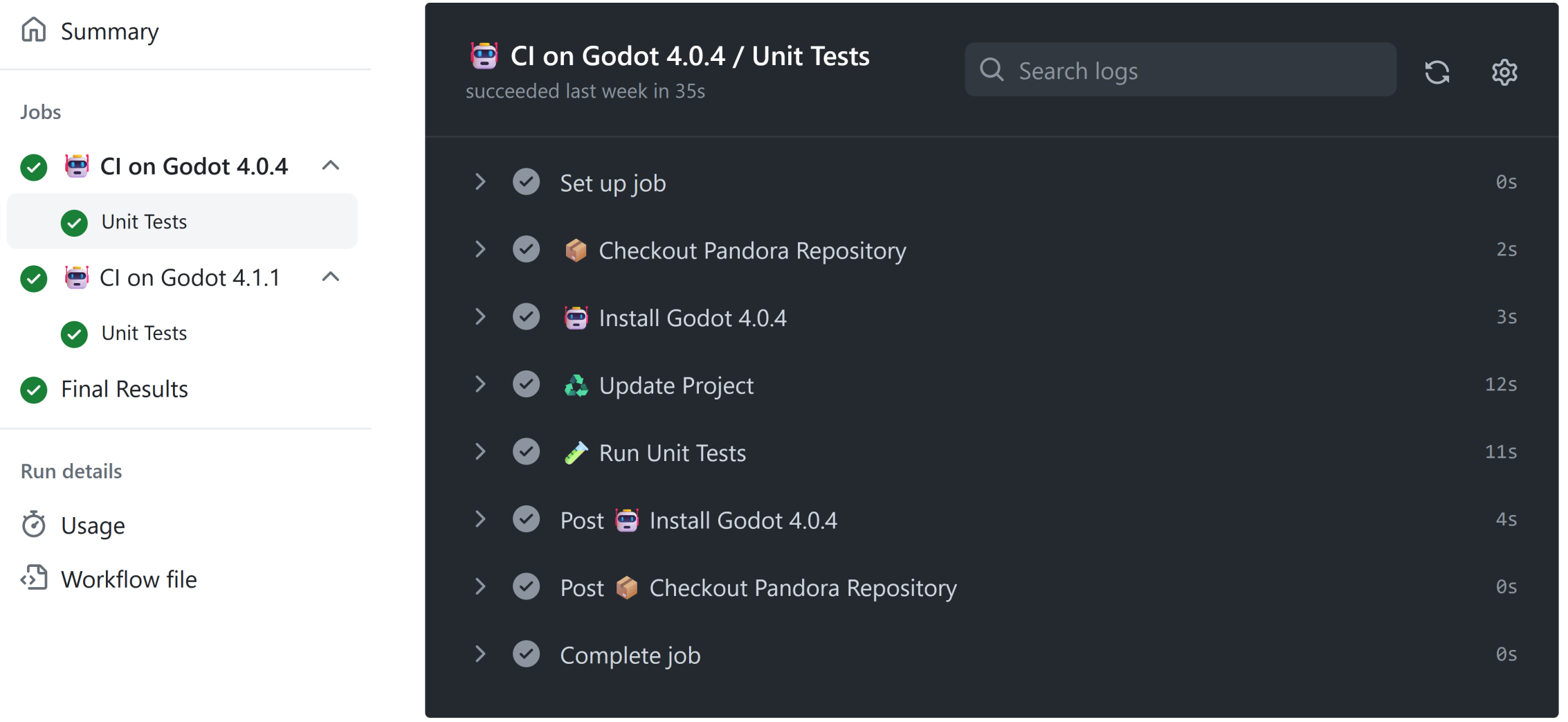

 $\overline{\phantom{a}}$ 

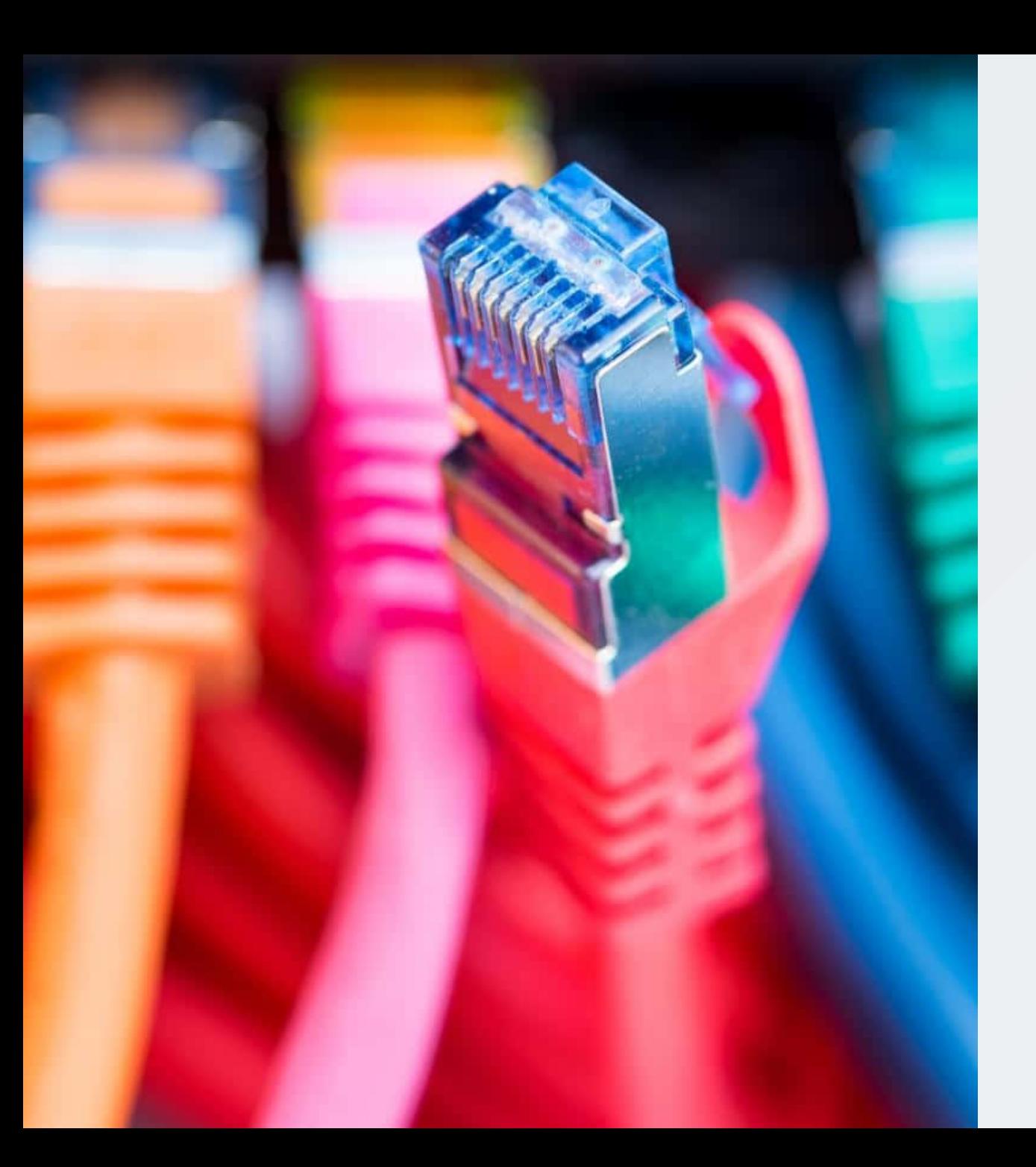

### Integrations

Connect any tool directly into Godot Engine.

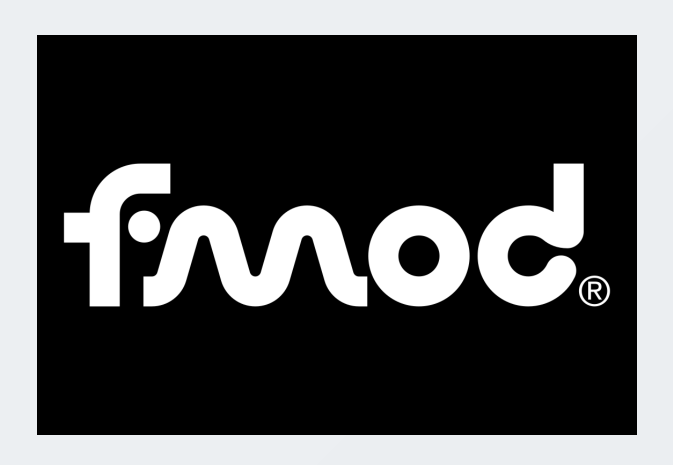

#### utopia-rise/fmod-gdextension

alessandrofama/fmod-for-godot

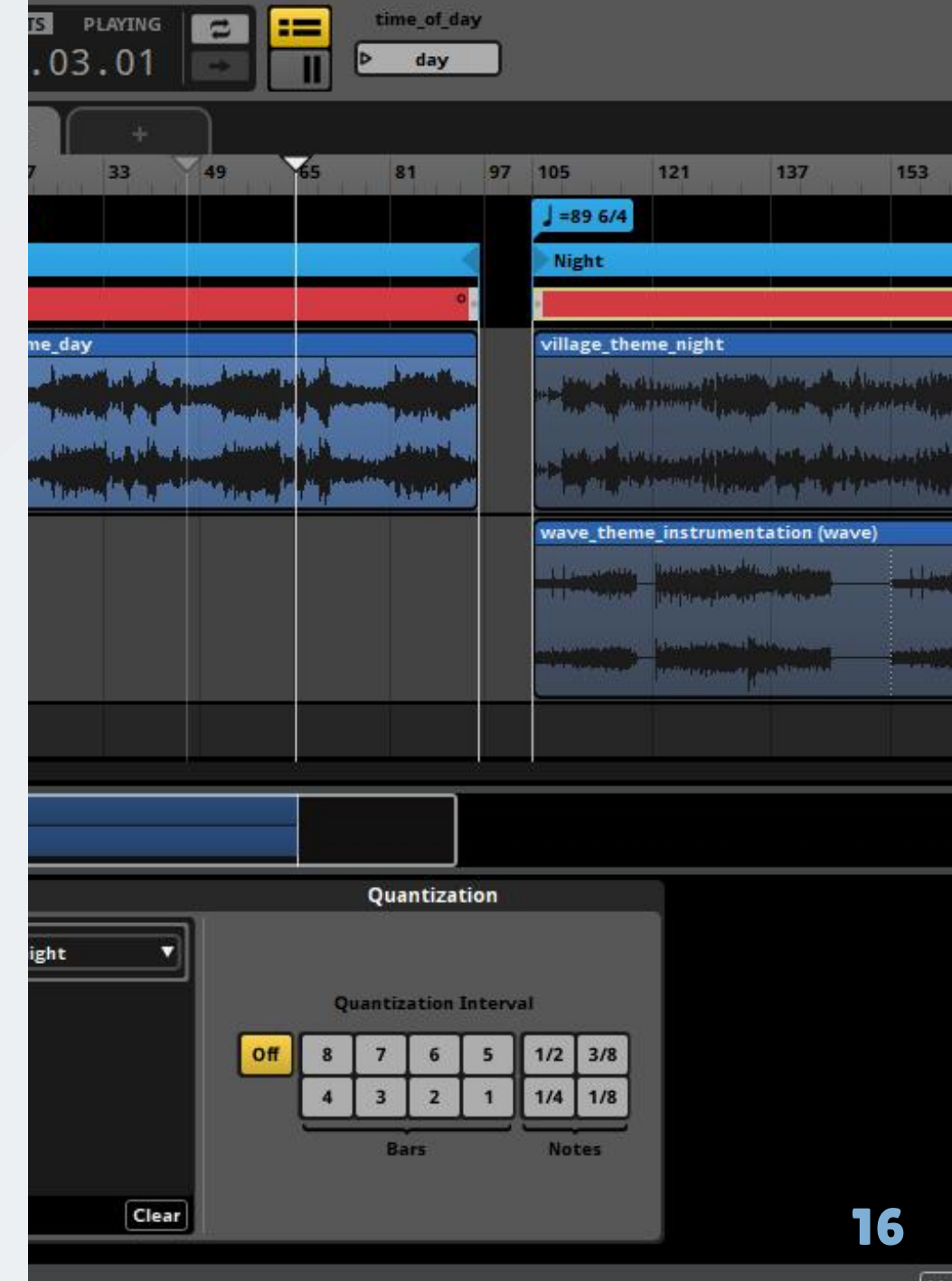

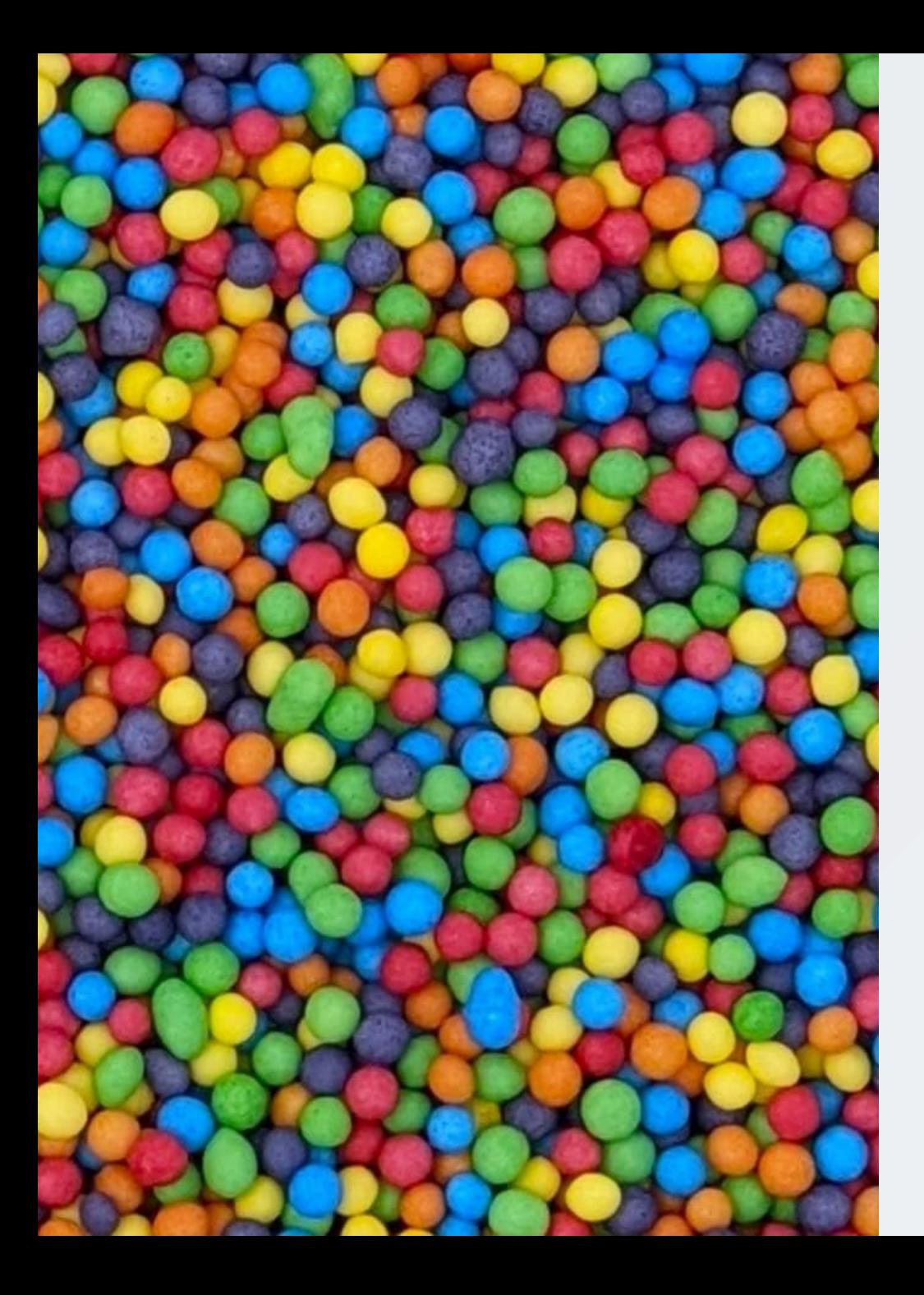

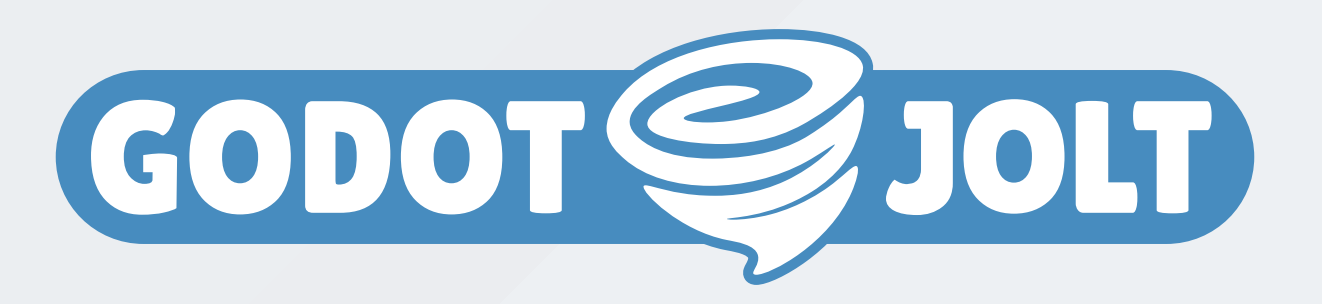

Godot extension that integrates the Jolt physics engine.

godot-jolt/godot-jolt

works with CharacterBody3D and other familiar Godot nodes out of the box (drop-in replacement)

# Other types of addons

- editor extensions
- language bindings
- templates
- shaders
- custom nodes
- themes

# Addon discovery

- Official: godotengine.org/asset-library
- Useful: github.com/godotengine/awesome-godot
- Goldmine: github.com/search?q=godot%2Baddon
- Supportive: itch.io/search?q=godot%2Baddon
- Bonus: godotshaders.com

## Is there an addon for that?

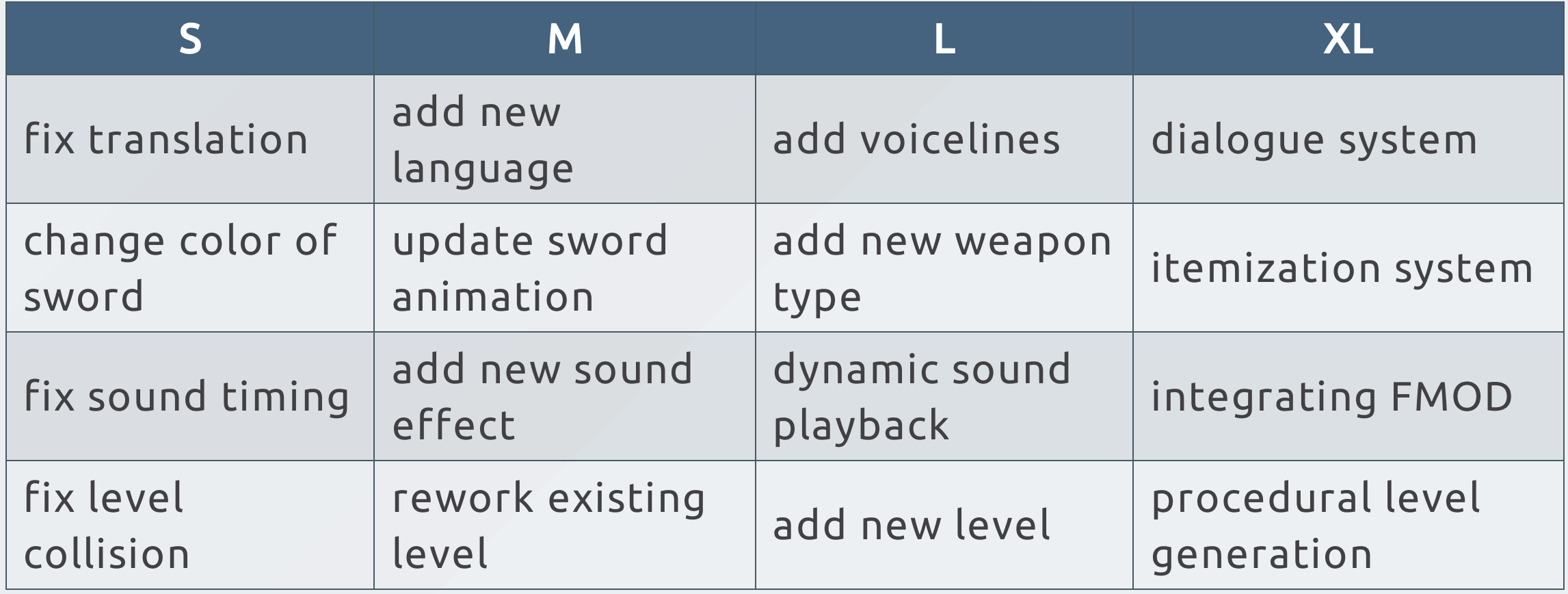

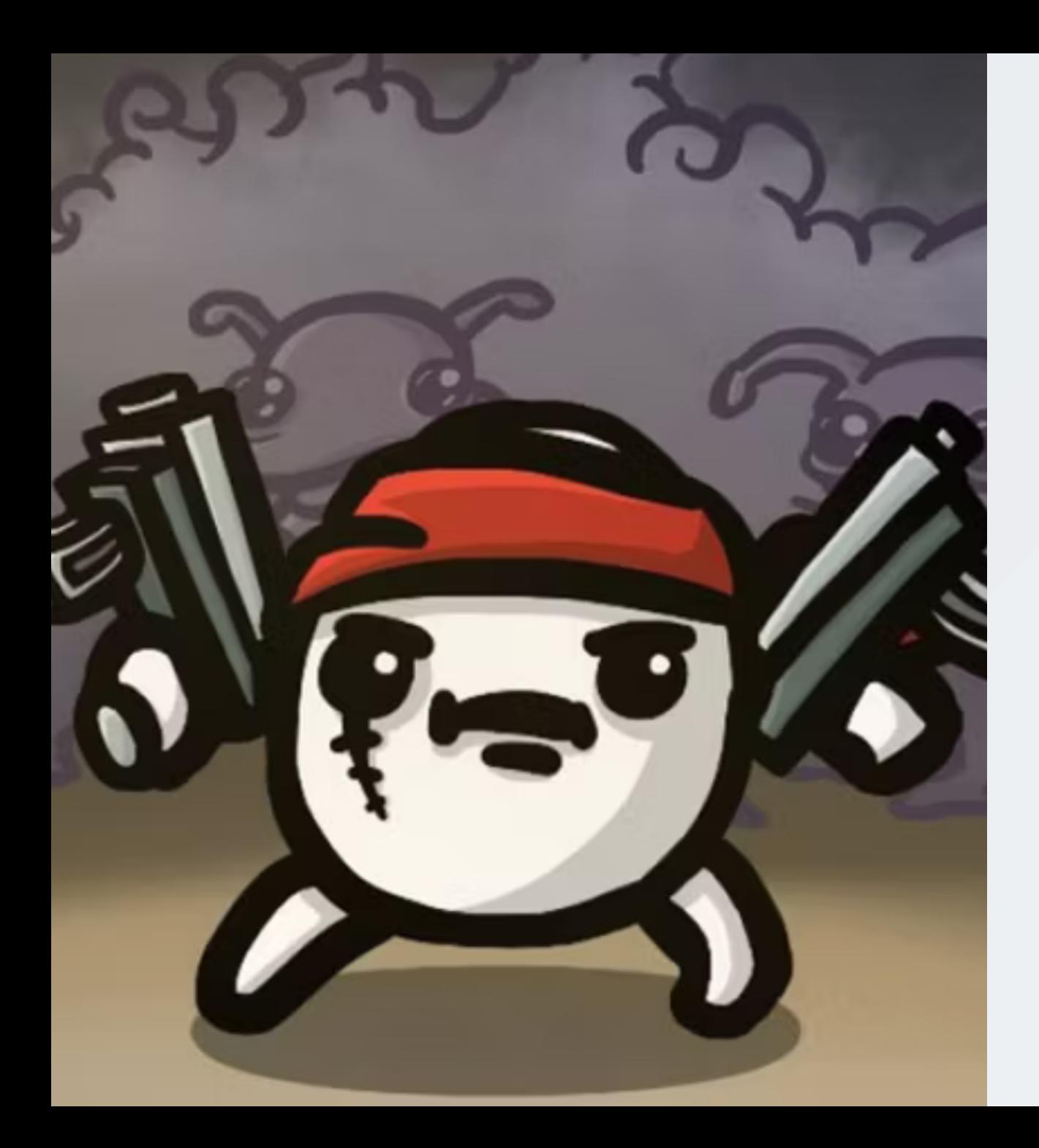

# There is no silver bullet

- addons may become outdated
- addons may have bugs
- addons can have different design goals
- addons can break your game

You need to be twice as smart as the **"** person who wrote the code in order to debug it. **"**

22

**- Kernighan's Law** 

# The DIY approach

- no external dependencies
- consistent standard & practices across all code
- any bug can be backtraced back to you (or Godot  $\dddot{\bullet}$ )
- no docs to learn required

### BUT

#### You need to know how to build it.

# When to probably use addons

- You do not want to build it yourself
- You have no time to build it yourself
- You want to build games, not technical systems
- You like to explore how others have solved a problem
- You want to get a headstart (e.g. gamejams)

# Properties of a good addon

A good addon should be:

- useful
- well-documented
- well-presented
- tested
- maintained or archived
- compatible

### README.md

- 1. Recognizable Addon Logo
- 2. gifs and images showing what your addon does
- 3. how to install
- 4. compatibility matrix
- 5. how to contribute guide
- 6. wiki (e.g. via docsify )

## Interesting Proposals

- #8114 Better discoverability of curated add-ons into editor
- #7925 add-on manifests  $\bullet$
- #1205 New Add-On (sub-project) system  $\bullet$
- #831 Add support for global plugins/universal addons  $\bullet$
- #3367 Add ExtensionDevelopmentPlugin for in-editor native  $\bullet$ extension development

source: github.com/godotengine/godot-proposals

## Questions?

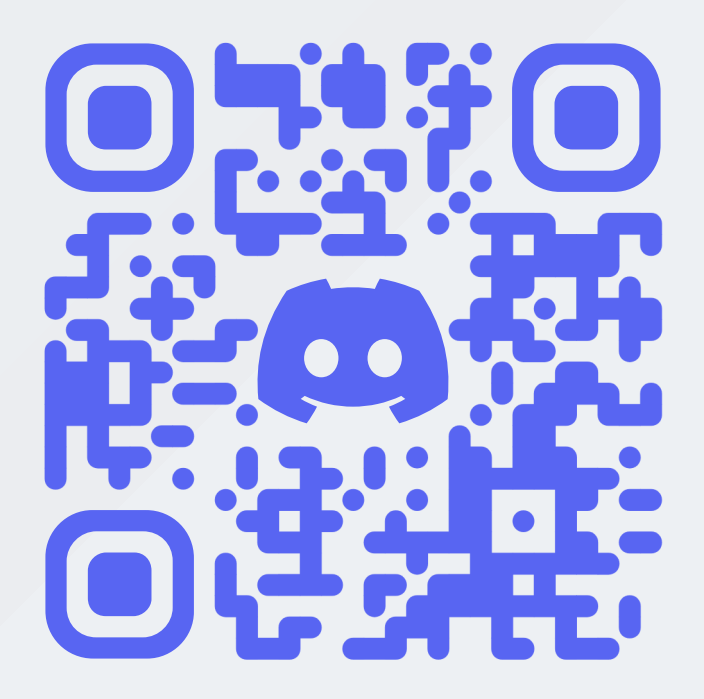

youtube.com/@bitbraindev